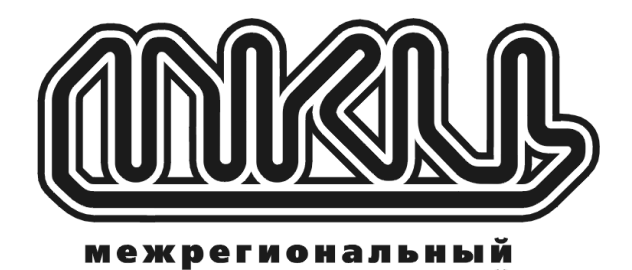

коммуникационный

М

 $\mathbf T$ 

p

Ц.

 $\ddot{\bullet}$ 

# Инструкция по настройке принтера **OLIVETTI PR2 (PR2E)**

Межрегиональный Коммуникационный Центр Консультации и обслуживание **(812) - 140-13-31**  Санкт**-**Петербург**, 2003** г**.** 

## Порядок настройки принтера **Olivetti** для работы с базой данных **ASBASE.**

## ПРОВЕРКА ТЕКУЩИХ НАСТРОЕК

- 1. Включите принтер, предварительно нажав кнопку **Station 2**. Удерживайте нажатой кнопку в течение нескольких секунд (до звукового сигнала).
- 2. Вставьте одинарный лист бумаги (формат А4) в середину отверстия загрузчика. Лист бумаги автоматически выровняется самим принтером, а затем будет продвигаться до тех пор, пока не установится в правильном печатающем положении. Будет распечатаны текущие настройки принтера.
- 3. Чтобы выйти из режима тестирования, выключите принтер.

### НАСТРОЙКА ПРИНТЕРА

- 1. Одновременно нажать кнопки **Station 1** и **Station 2** и, не отпуская их, включить питание принтера, продолжая удерживать кнопки **Station 1** и **Station 2** в нажатом положении до звукового сигнала принтера.
- 2. Вставить чистый лист бумаги, затем для продолжения нажать на принтере кнопку **Local.**
- 3. Выбор пункта меню настройки осуществляется кнопкой **Station 1**, изменение пункта меню принтера кнопкой **Station 2**.
- 4. Привести настройки принтера в соответствии с прилагаемым образцом:

## Пример настройки принтера OLIVETTI PR2

## **CONFIGURATION MODE**

**EMULATION : IBM WAIT TIME : 0.5 EMULATION SELECTION : TEMPORARY DRAFT SPEED : VERY HIGH** *(*если нет то просто **HIGH***)* **LQ TYPE: LQ2 BUZZER : Y INTERFACE : RS232** *(*это для СОМ*-*порта*,* для *LPT* ставить **PARALEL** или **DUAL***)* **BAUD RATE : 9600 BIT/CHAR : 8 PARITY: NONE STOP BIT: 1 DSR : N DCD : Y PAPER EDGE DETECTION : N SPECIAL FORMS : Y** 

**IBM MENU PASSBOOK : Y BINDING : VERTICAL CHAR SET: PC PC CHAR SET : 866 (CYRILLIC) PC TABLE : TABLE 2 CHAR DEFINTION : DRAFT CPI : 10 LF+CR: N CR+LF: N** 

**ZERO SLASH: N LINE LENGTH: 80 FORM LENGTH : 12 BOTTON MARGIN IBM-PP LIKE : Y TOP MARGIN IBM-PP LIKE: Y PNS SELECTION: N** 

**OLIVETTI MENU EMULATION: PR2 (**если **PR2** или **PR2E** нет в меню**,** то ставьте **RESERVED) PASSBOOK : Y BINDING: VERTICAL CHAR GENERATOR: OLIVETTY OLIVETTY CHAR SET : USSR (**бывают варианты **RUS** или **INT15USSR) CHAR DEFENITION: DRAFT CPI: 10 VERTICAL RESOLUTION: 1/240 LF+CR: N LINE LENGTH: 90 RESET WITH EJECT: Y PRNTER REPLY SYNCHRONIZED: N** 

### Примечания*:*

В зависимости от прошивки могут добавляться и пропадать некоторые пункты, но если они не перечислены здесь – они не должны быть критичны!

В PR2E изменены названия некоторых пунктов, но по аналогии все понятно. Особое внимание на подчеркнутые пункты.

#### Приложение: Распайка кабеля для подключения к com-порту принтера OLIVETTI PR2

Распайка кабеля 25 п/ 25 м (с двумя широкими (25 игольчатыми) разъемами). Цифрами указаны номера контактов разьема.

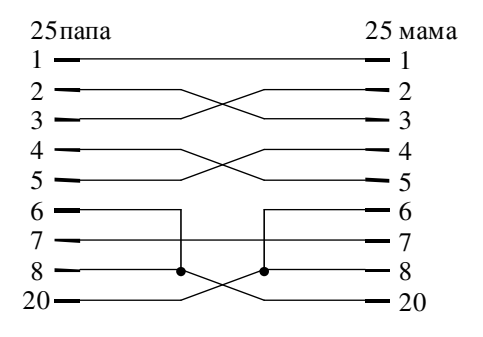

Распайка кабеля 25 п/ 9 м (с широким (25 игольчатым) и узким (9 игольчатым) разъемами).

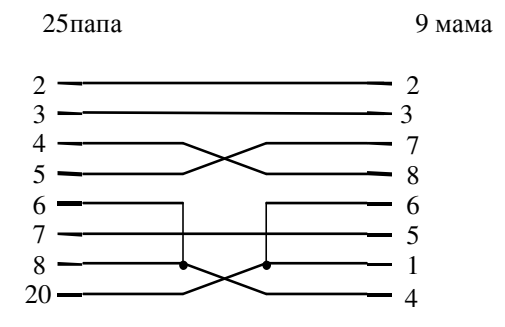

Распайка кабеля 9 п/ 9 м (с узким (9 игольчатым) и узким (9 игольчатым) разъемами).

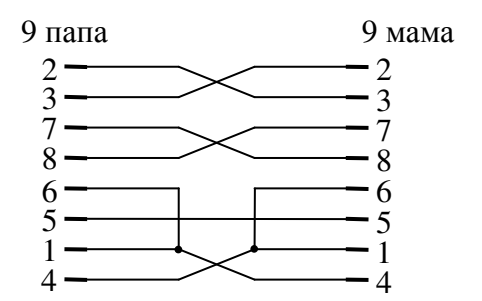